# **PREPARACIÓN DE TRANSFERENCIAS DE EXPEDIENTES ELECTRÓNICOS CONTENIDOS EN CARPETAS DE RED AL ARCHIVO ELECTRÓNICO ÚNICO DEL MINISTERIO DE HACIENDA Y FUNCIÓN PÚBLICA**

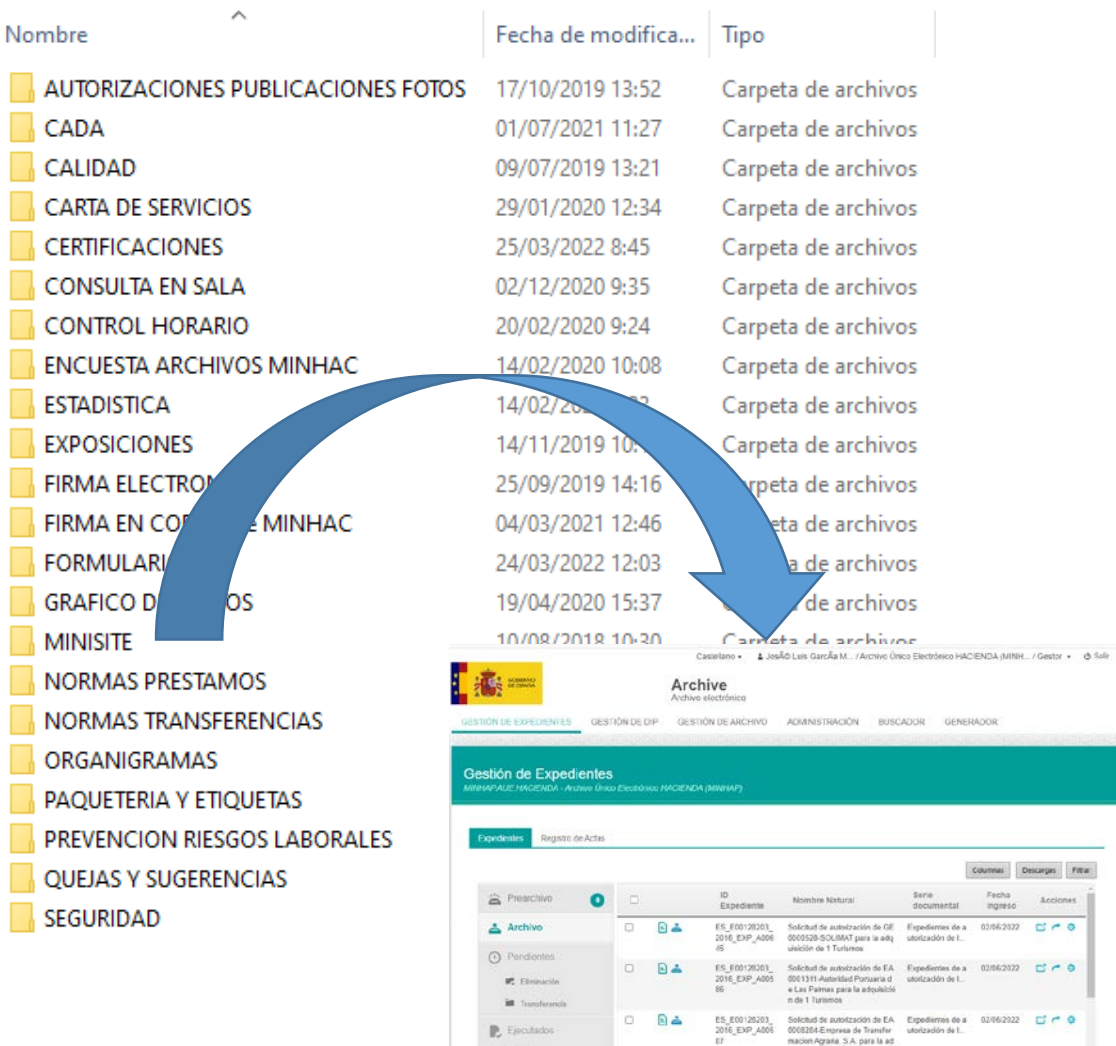

(a)  $\frac{1}{2}$  = 11 Magnitude of the spin of the spin of the spin of the spin of the spin of the spin of the spin of the spin of the spin of the Summary of the Summary of the Summary of the Summary of the Summary of the

## **Registro de cambios**

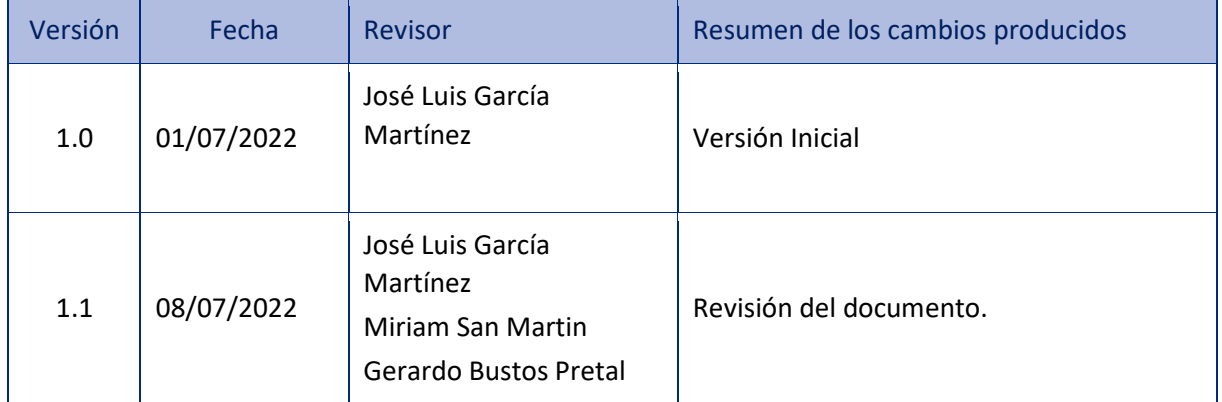

## Contenido

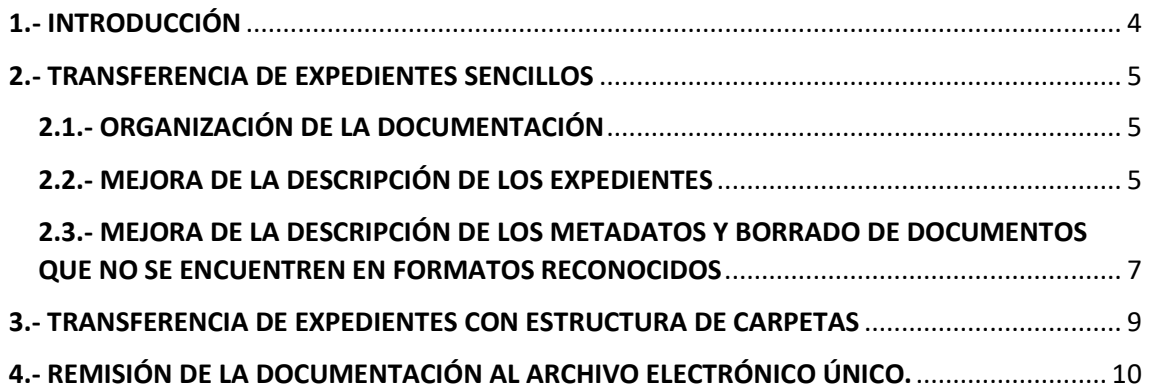

### <span id="page-3-0"></span>1.- INTRODUCCIÓN

El objetivo de este documento es la preparación de los expedientes electrónicos que se encuentran en carpetas de red, que no están adecuados al ENI, para ingresarlos en el Archivo electrónico del Ministerio de Hacienda y Función Pública.

Con su ingreso en el Archivo electrónico único se cumple con el artículo 17 de la Ley 39/2015, de Procedimiento administrativo común, que establece que los expedientes finalizados deben ingresarse en el Archivo electrónico único con el fin de que estén disponibles a lo largo del tiempo y mantengan su fiabilidad, autenticidad y trazabilidad.

Las carpetas de red contienen expedientes que no se han tramitado con aplicaciones de gestión ni tampoco se encuentran en un gestor documental, por lo tanto, sus documentos carecen de metadatos ENI mientras que el expediente carece de índice electrónico.

Para resolver el problema de este tipo de expedientes se han desarrollado sendas herramientas por la SGAD y la Subdirección General de Información, Documentación y Publicaciones para convertir estos expedientes a ENI e ingresarlos de forma automática en el Archivo electrónico.

Lo primero que tenemos que tener en cuenta es que nos encontramos dos tipos de expedientes diferentes:

- **Expedientes sencillos.** Son los que únicamente contienen documentos, y se pueden cargar de forma masiva en Archive.
- **Expedientes con estructura de carpetas.** Contienen subcarpetas, en las que se encuentran clasificados los documentos. En este caso la carga de expedientes es individual. De momento no se pueden cargar expedientes de más de 8 MB.

### <span id="page-4-0"></span>2.- TRANSFERENCIA DE EXPEDIENTES SENCILLOS

#### <span id="page-4-1"></span>2.1.- ORGANIZACIÓN DE LA DOCUMENTACIÓN

<u> - . . . . . . . . . .</u>

Lo primero que tenemos que hacer es clasificar en la misma carpeta a todos los expedientes de la misma serie documental. Por ejemplo: Expedientes de disposiciones.

. . . . . .

 $\cdots \cdots \cdots$ 

```
/l:) > ARCHIVO CENTRAL > 9.TEMAS ESPECÍFICOS > 2022 > 15.Transferencias >
                             \hat{\phantom{a}}Nombre
                                                       Fecha de modificación
                                                                                   Tipo
       Expedientes de disposiciones
                                                       10/06/2022 12:18
                                                                                   Carpeta (
À
À
÷
\mathcal{A}
```
En segundo lugar, dentro de la carpeta de la serie documental debemos clasificar los expedientes por años. Cada año debe tener su carpeta propia y en ella estarán los expedientes correspondientes.

```
(M:) > ARCHIVO CENTRAL > 9.TEMAS ESPECÍFICOS > 2022 > 15.Transferencias > E
```
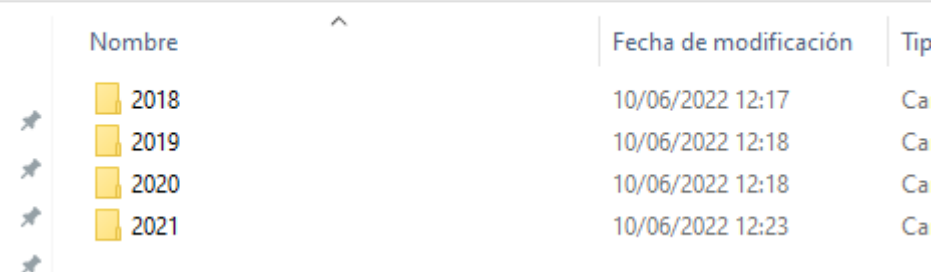

#### <span id="page-4-2"></span>2.2.- MEJORA DE LA DESCRIPCIÓN DE LOS EXPEDIENTES

Seguidamente se debe proceder a la **mejora de la descripción de los expedientes y documentos**. Tenemos que tener en cuenta que esta la información es la que se va a utilizar para recuperar los expedientes y los documentos, puesto que las búsquedas se realizan a través de los metadatos.

Por otro lado, esta información es la que van a visualizar los usuarios en la aplicación del Portal del Archivo Electrónico Único.

Debe figurar como título de cada expediente el asunto.

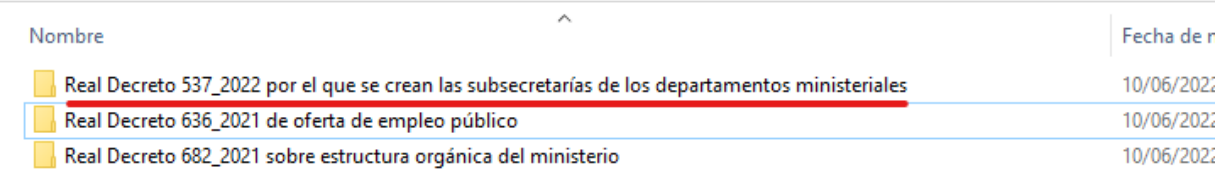

En el caso de que exista un **interesado**, éste debe figurar con su nombre y apellidos, junto al asunto del expediente.

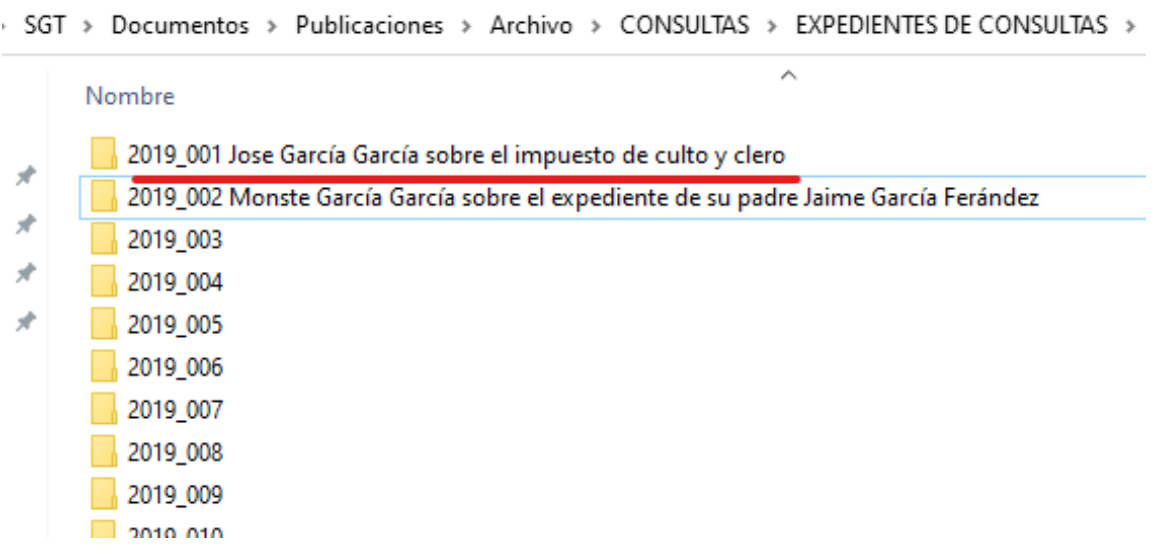

Si sabemos el **NIF del interesado**, es necesario incorporar un espacio, un +, y otro espacio, y a continuación el NIF ( + < NIF Interesado >). De esta forma conseguimos que esta información se introduzca de forma automática en el metadato interesado, lo que posibilitará que el expediente figure en su carpeta ciudadana.

Es importante numerar los expedientes, comenzando por año, seguido del número de expediente, completando los dígitos con ceros al principio para su correcta ordenación. **Formato: <YYYY\_XXX> <Interesado> <Asunto del expediente> + <NIF>**

```
iGT > Documentos > Publicaciones > Archivo > CONSULTAS > EXPEDIENTES DE CONSULTA:
                                                              \landNombre
     2019_001 Jose García García sobre el impuesto de culto y clero + 04602729B
     2019_002 Monste García García sobre el expediente de su padre Jaime García Ferández
     2019 003
      2019 004
      2019 005
      2019 006
      2019_007
      2019 008
      2019_009
      2019_010
```
#### <span id="page-6-0"></span>2.3.- MEJORA DE LA DESCRIPCIÓN DE LOS METADATOS Y BORRADO DE DOCUMENTOS QUE NO SE ENCUENTREN EN FORMATOS RECONOCIDOS

Seguidamente, deben eliminarse los correos electrónicos y documentos que no estén en formatos reconocidos. En principio están reconocidos los documentos en WORD, PDF, JPEG, PPT Y EXCEL. Si es necesario conservar un correo electrónico, debe procederse a un cambio de formato a PDF.

and the company

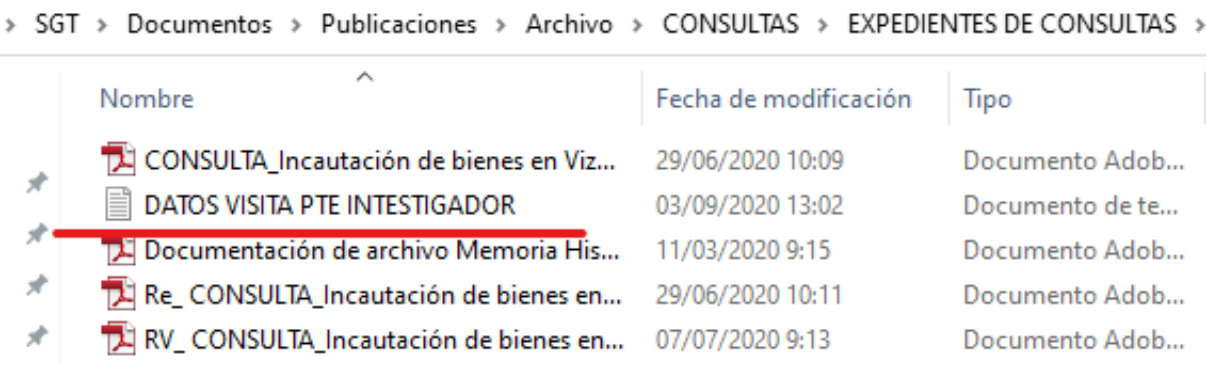

Deben eliminarse borradores y dejar solamente los documentos en sus últimas versiones, salvo casos excepcionales

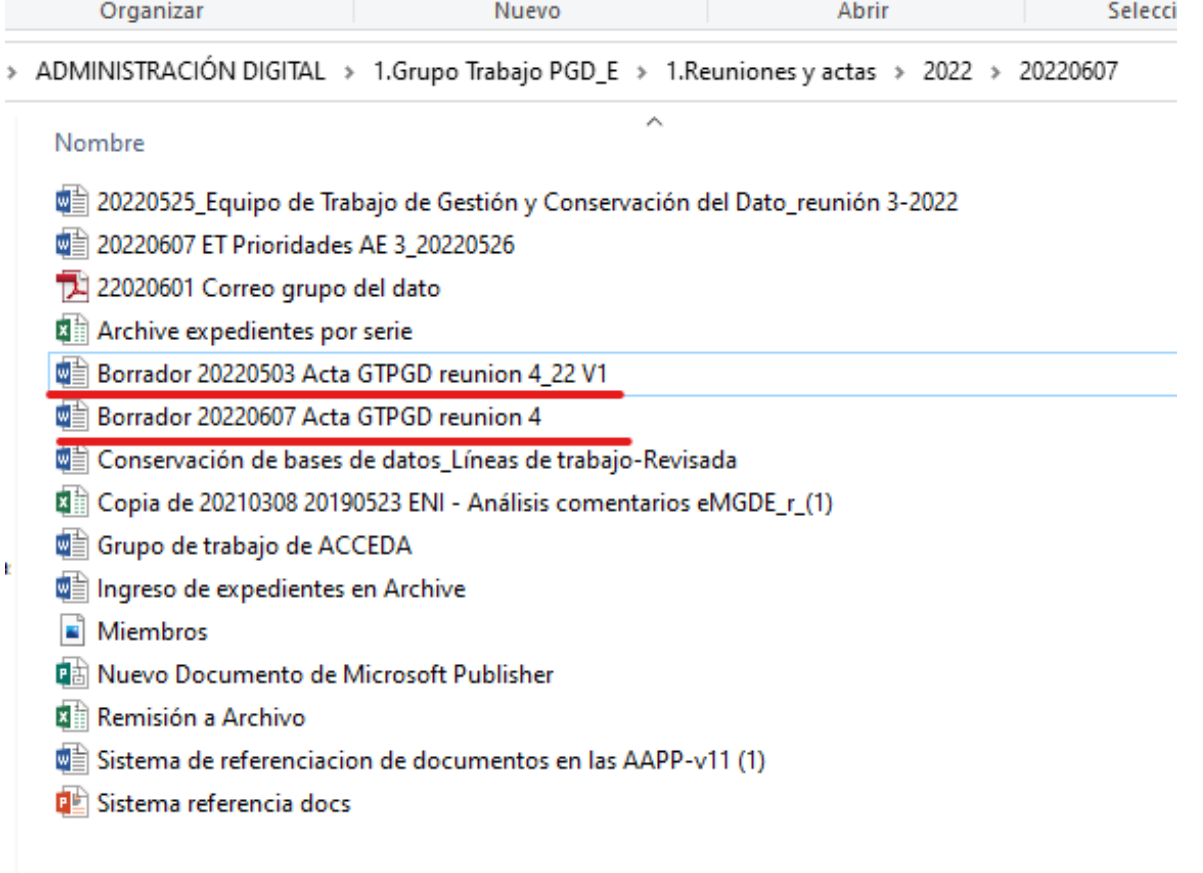

Seguidamente debe normalizarse la descripción de los documentos, en la medida de lo posible. Deben identificarse correctamente los documentos. Esto debe tenerse en cuenta sobre todo para los expedientes que se emitan de aquí en adelante. Para los ya generados, si fueran muy numerosos, podría valorarse el conservar el título original de los documentos.

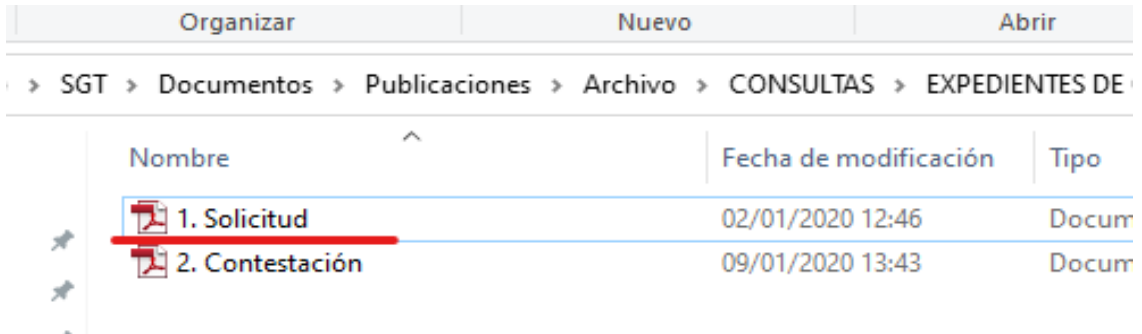

En la pantalla posterior no se identifican correctamente los documentos, por ejemplo, parece que hay tres consultas en el expediente. Habría que identificar cual es la solicitud.

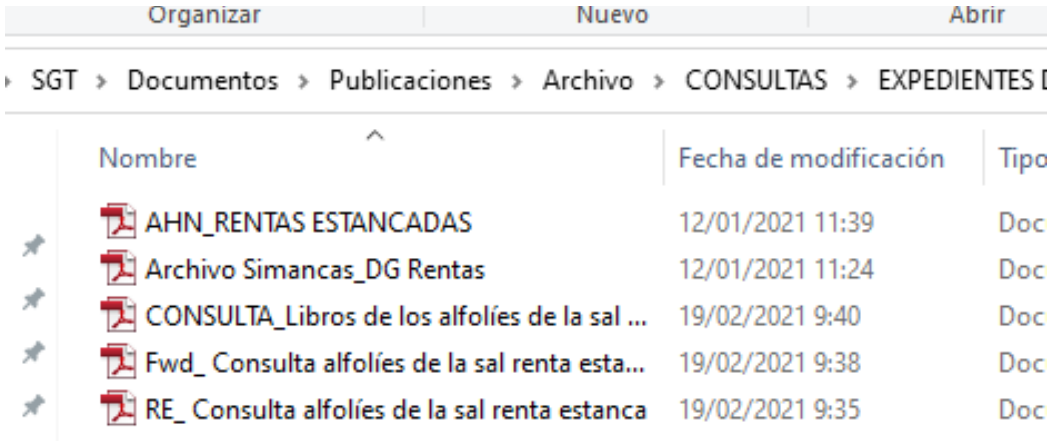

En la siguiente pantalla puede verse como, una vez abiertos los documentos del expediente anterior, se ha podido esclarecer la tipología y función de cada uno de ellos, por lo que se ha procedido a renombrarlos con el título correcto. De esta forma, cuando se visualice el índice del expediente, no será necesario abrir los documentos para encontrar el que buscamos. También conviene numerar los documentos.

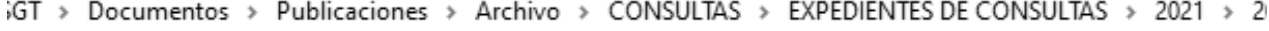

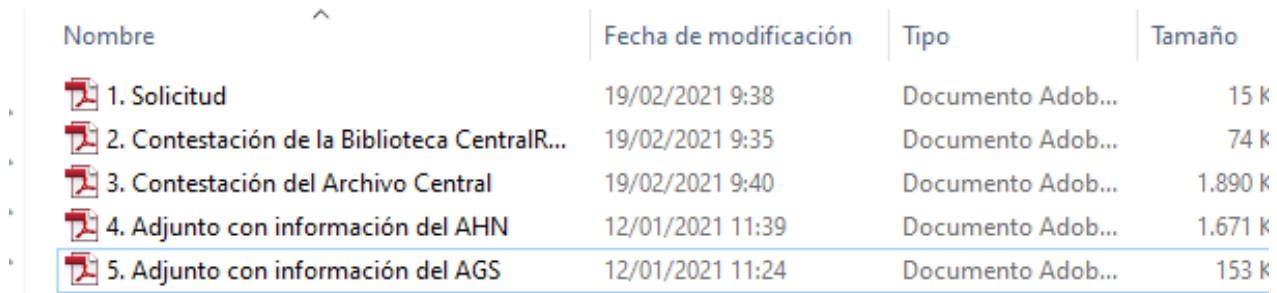

## <span id="page-8-0"></span>3.- TRANSFERENCIA DE EXPEDIENTES CON ESTRUCTURA DE **CARPETAS**

El proceso es similar al anterior, la única diferencia es que se deben renombrar también los títulos de las subcarpetas, con el fin de mejorar la descripción del índice del expediente.

**Es importante la separación de expedientes sencillos y expedientes con estructura de carpetas porque la aplicación de carga masiva no acepta los expedientes de la segunda tipología. Estos hay que cargarlos de uno en uno.** 

**Ante cualquier duda, contactar con el Archivo Central del Ministerio de Hacienda y Función Pública[: archivo.general@hacienda.gob.es](mailto:archivo.general@hacienda.gob.es)**

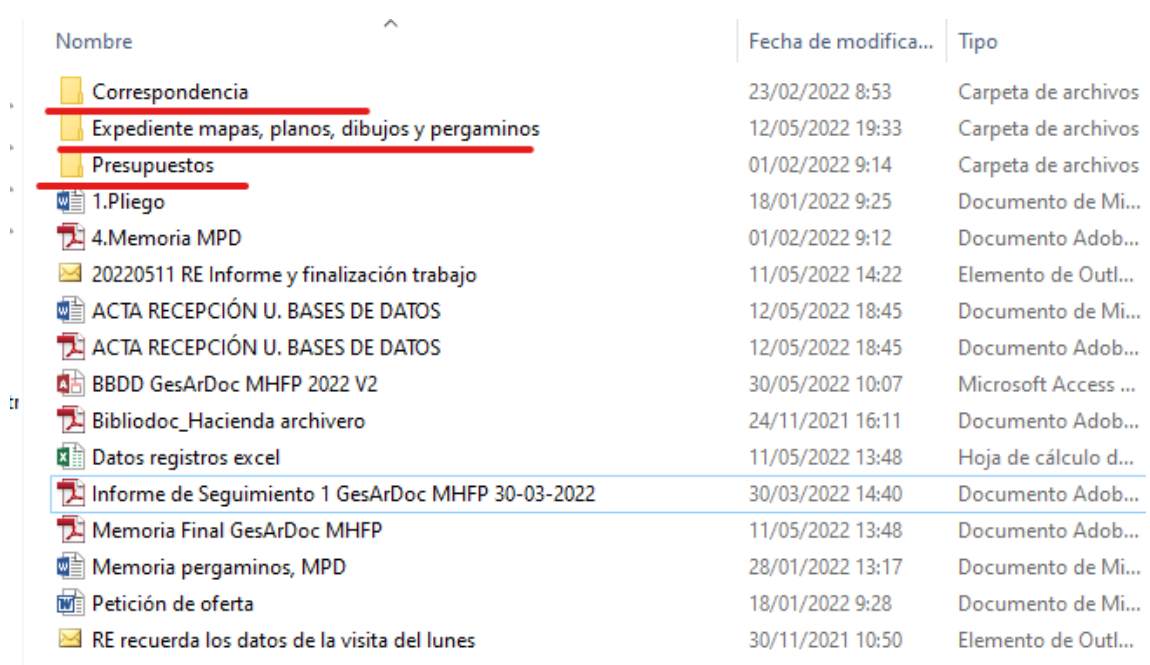

## <span id="page-9-0"></span>4.- REMISIÓN DE LA DOCUMENTACIÓN AL ARCHIVO ELECTRÓNICO ÚNICO.

Una vez finalizada la preparación de la documentación, la unidad productora debe comunicar este hecho al siguiente correo: [archivo.general@hacienda.gob.es](mailto:archivo.general@hacienda.gob.es)

Se debe realizar un único envío para cada serie documental, tanto si se envía un único año como si se envían varios. Por ejemplo, podemos remitir los expedientes de disposiciones una vez finalizado el año, o podemos remitir diferentes anualidades.

En primer lugar, la carpeta en la se envía la documentación debe comprimirse en una carpeta zip.

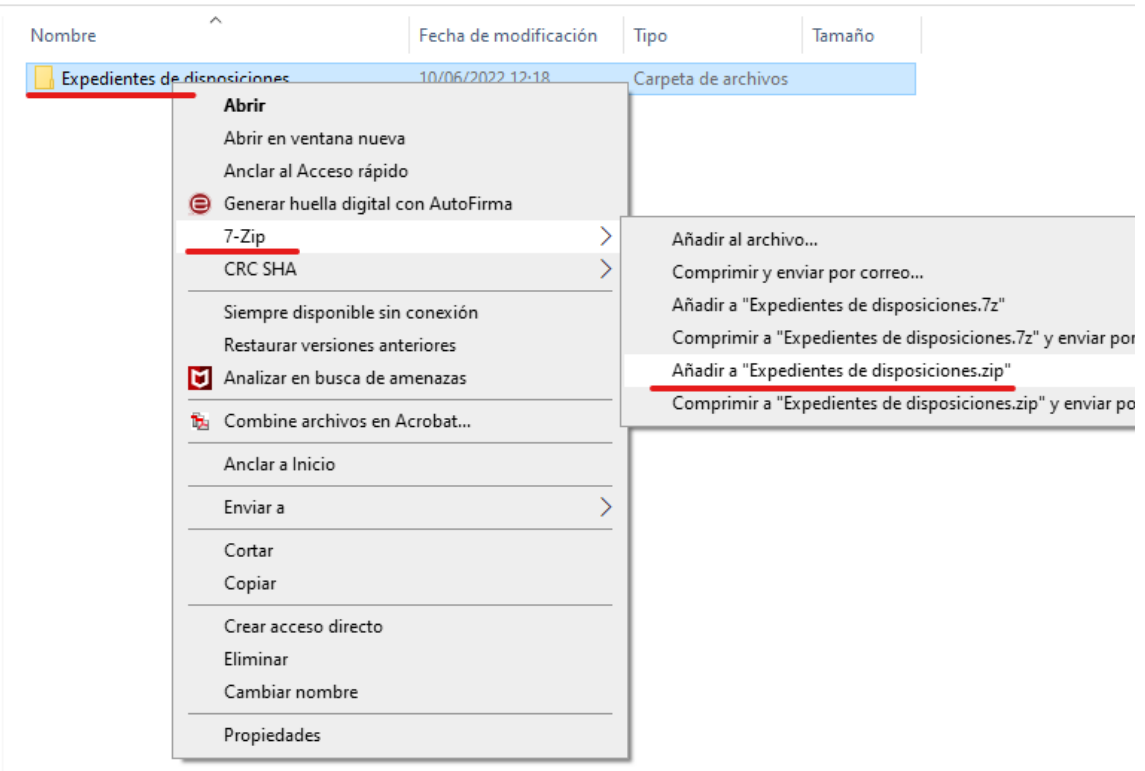

El envío de la carpeta comprimida puede realizarse por las siguientes vías:

- Correo electrónico [\(archivo.general@hacienda.gob.es\)](mailto:archivo.general@hacienda.gob.es).
- Aplicación almacén.
- Carpeta de red compartida (en este caso no es necesario que se comprima la carpeta).

Una vez remitida la documentación, el Archivo Central generará un acta de ingreso por cada remisión de documentación, que se entregará a la unidad remitente.

Otra opción consiste en instalarse la aplicación de escritorio Importador para la carga de expedientes sencillos. Puede solicitarse en el siguiente correo: [archivo.general@hacienda.gob.es](mailto:archivo.general@hacienda.gob.es)